## Application Note to the KLIPPEL R&D SYSTEM

Setup Templates can speed up day-to-day work by storing preferred and commonly used measurement setups and other configuration data.

Working with Setup templates are four simple steps:

- 1. Configure any operation to your needs
- 2. choose save as template from the operation's context menu
- 3. choose an appropriate name for the template
- 4. any time you create a new operation, you can pick the template you just created The new operation will take it's configuration from the template, rather than using the default setup

The same steps can be taken for objects, where the list of operations of the object are preserved together with setup and result window configuration.

## CONTENTS:

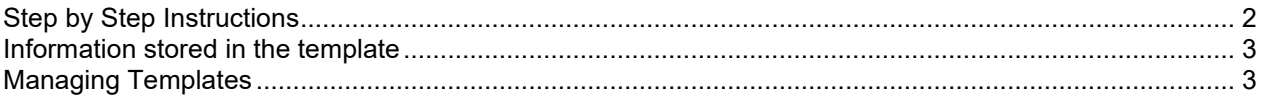

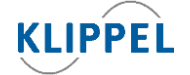

updated December 19, 2022

<span id="page-1-0"></span>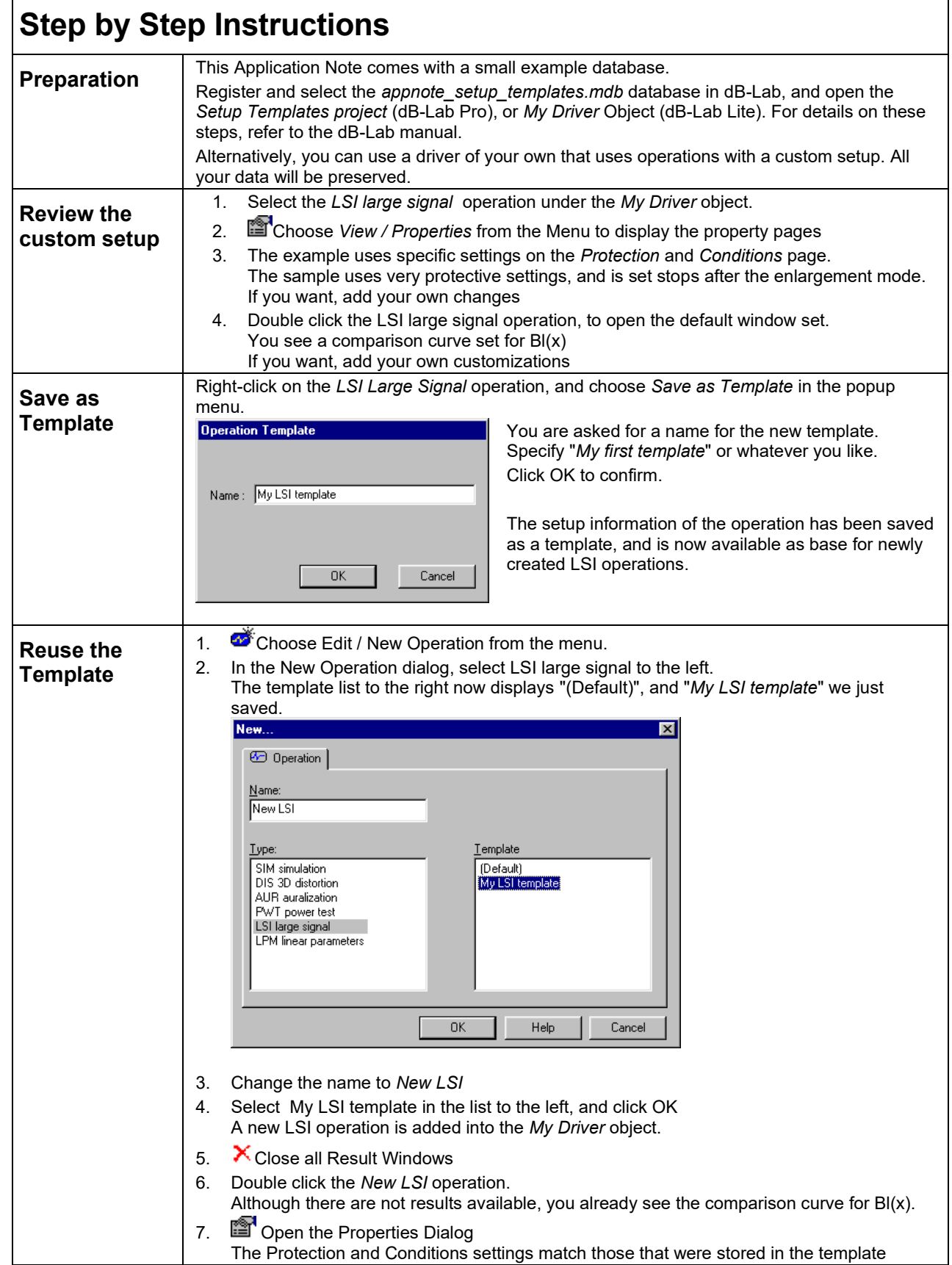

 $\overline{\phantom{a}}$ 

## <span id="page-2-0"></span>**Information stored in the Template**

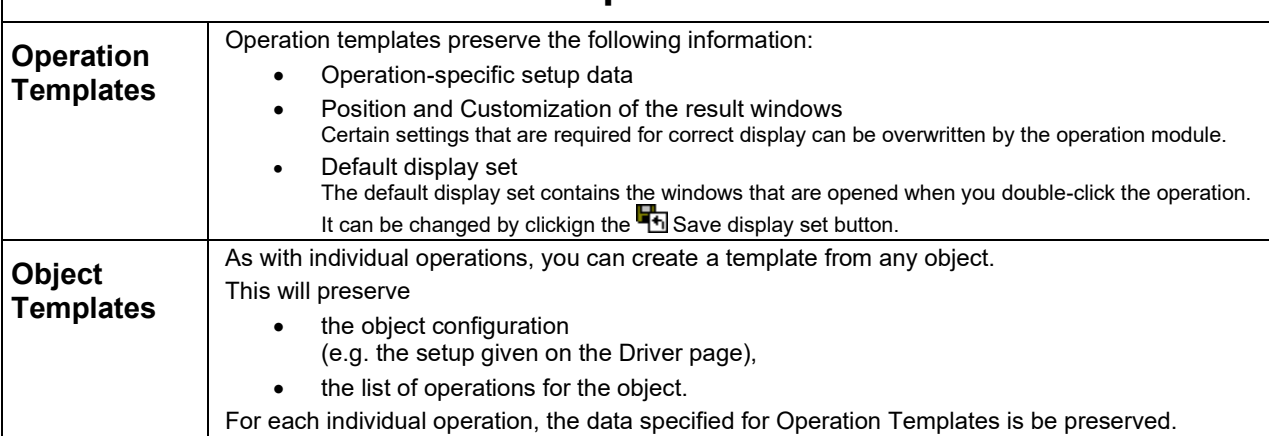

<span id="page-2-1"></span>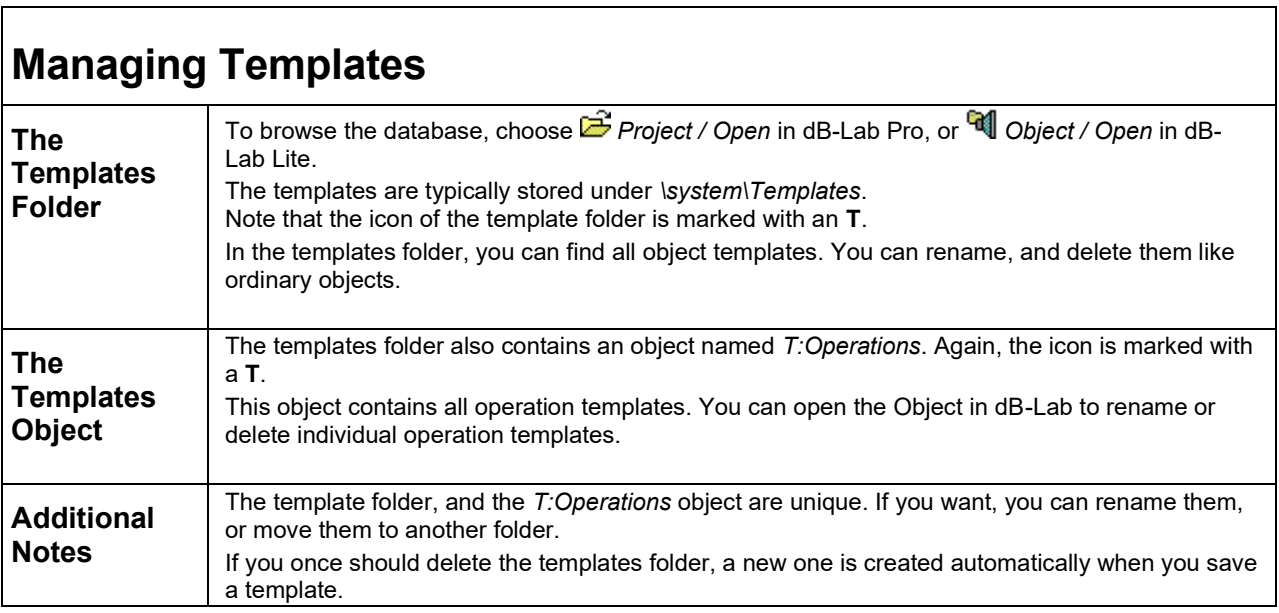

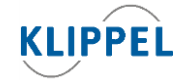

updated December 19, 2022

www.klippel.de info@klippel.de

TEL: +49-351-251 35 35 FAX: +49-351-251 34 31